## VIEW SOUTHEAST FLORIDA'S REEFS ON YOUR MOBILE DEVICE

- 1. Download the free mobile app **U** "**Explorer for ArcGIS**" by ESRI on your smartphone or tablet from an app store.
- 2. Open the app and search for the map by tapping the top left  $\equiv$  icon and press "Find Maps."
- 3. Type "**Southeast Florida Coral Reef Locator**" in the search bar.
- 4. Use the  $\bigcirc$  or  $\bigcirc$  icon to show your location with a blue dot. The bottom  $\frac{9}{5}$  or icon will display the map legend and layers.

**Please be sure to anchor in sand or use a mooring buoy to avoid damaging coral reef resources.** 

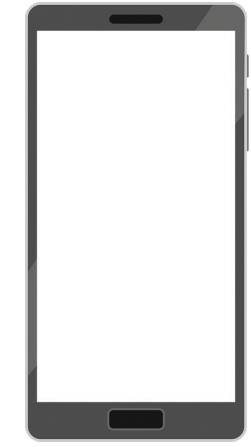

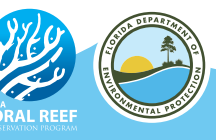

## IDENTIFICA LOS ARRECIFES DE CORAL EN LA FLORIDA EN SU MOVIL

- 1. Descargue la aplicación gratis<sup>9</sup> "Explorer for **ArcGIS**" de ESRI en su teléfono móvil o tableta desde la tienda de aplicaciónes.
- 2. Abra la aplicación y busque el mapa presionando el icono  $\equiv y$  elija "Find Maps."
- 3. Escriba "**Southeast Florida Coral Reef Locator**" en la barra de busqueda.
- 4. Utilize el icono o o para mostrar su ubicación en el mapa con un punto azul. El icono inferior  $\frac{a}{b}$ o mostrará la leyenda y las capas del mapa.

**Por favor evite perjudicar a los recursos coralinos anclando en la arena o utilizando una boya de amarre.** 

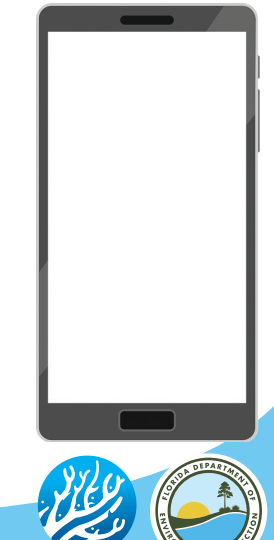

**CORAL REEF**